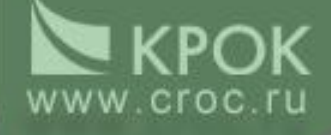

# **Подсистема «Судебное делопроизводство»**

# *Регистрация кассационной жалобы*

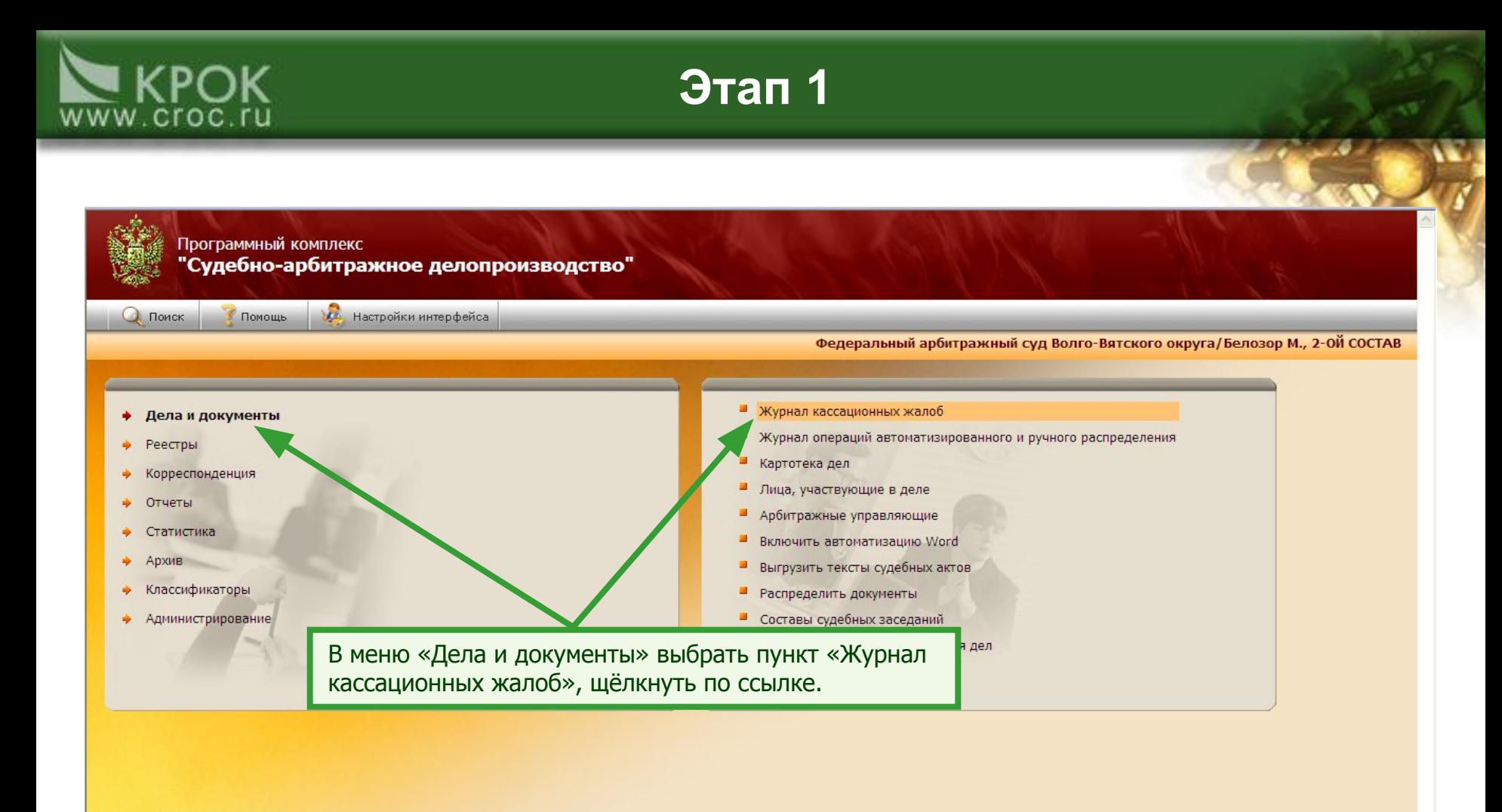

© 2008 ЗАО «КРОК инкорпорейтед» (<u>www.croc.ru</u>) • Версия: 4.0.684 сервис-пак: 2<br>Служба поддержки тел. (495) 974-88-63, (800) 200-22-74 (звонок бесплатный) • helpdesk@croc.ru • http://sad.croc.ru

● 100% ▼

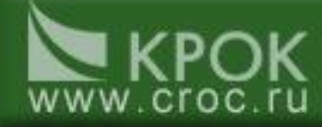

1. Открывается журнал кассационных жалоб.

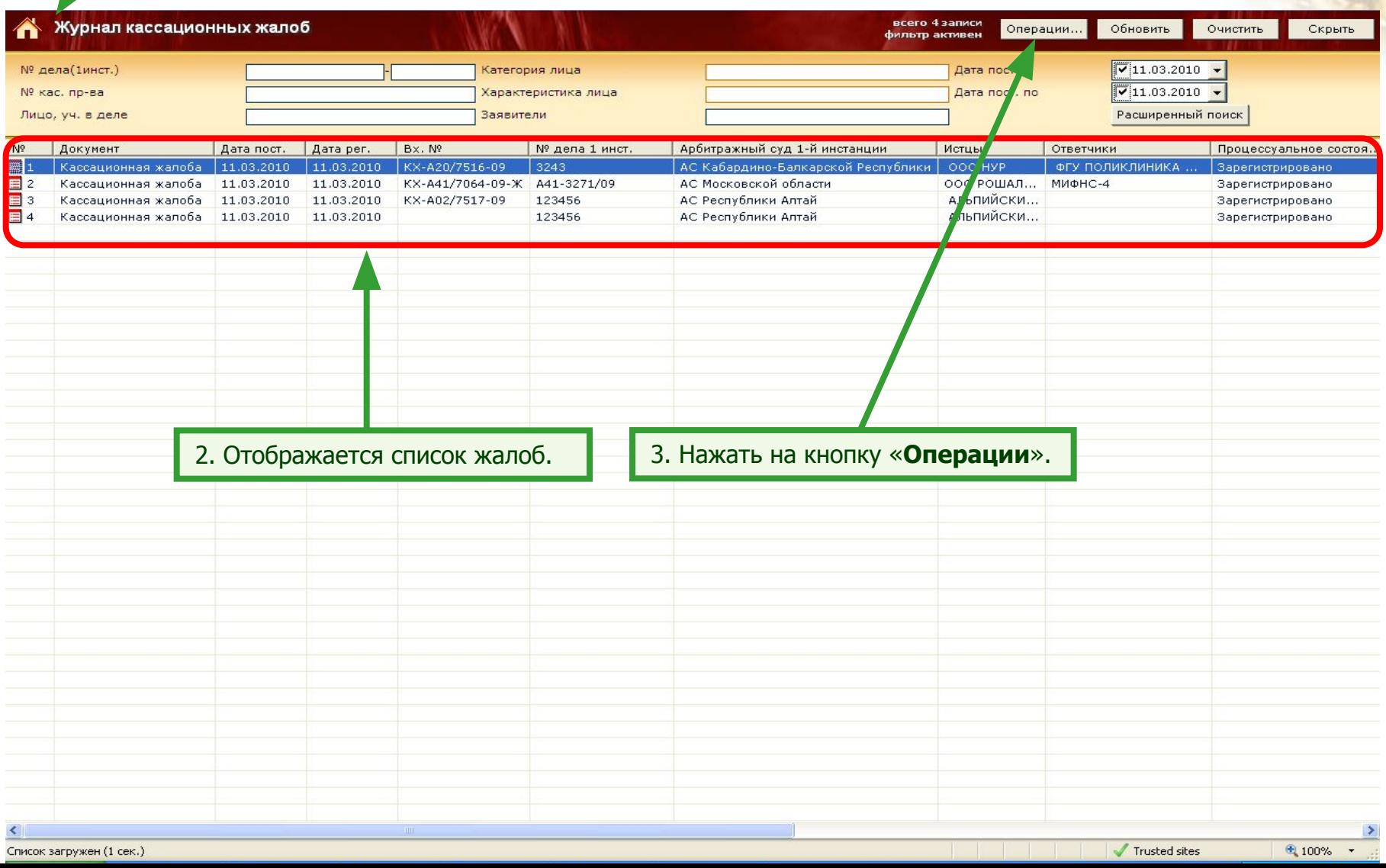

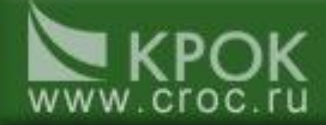

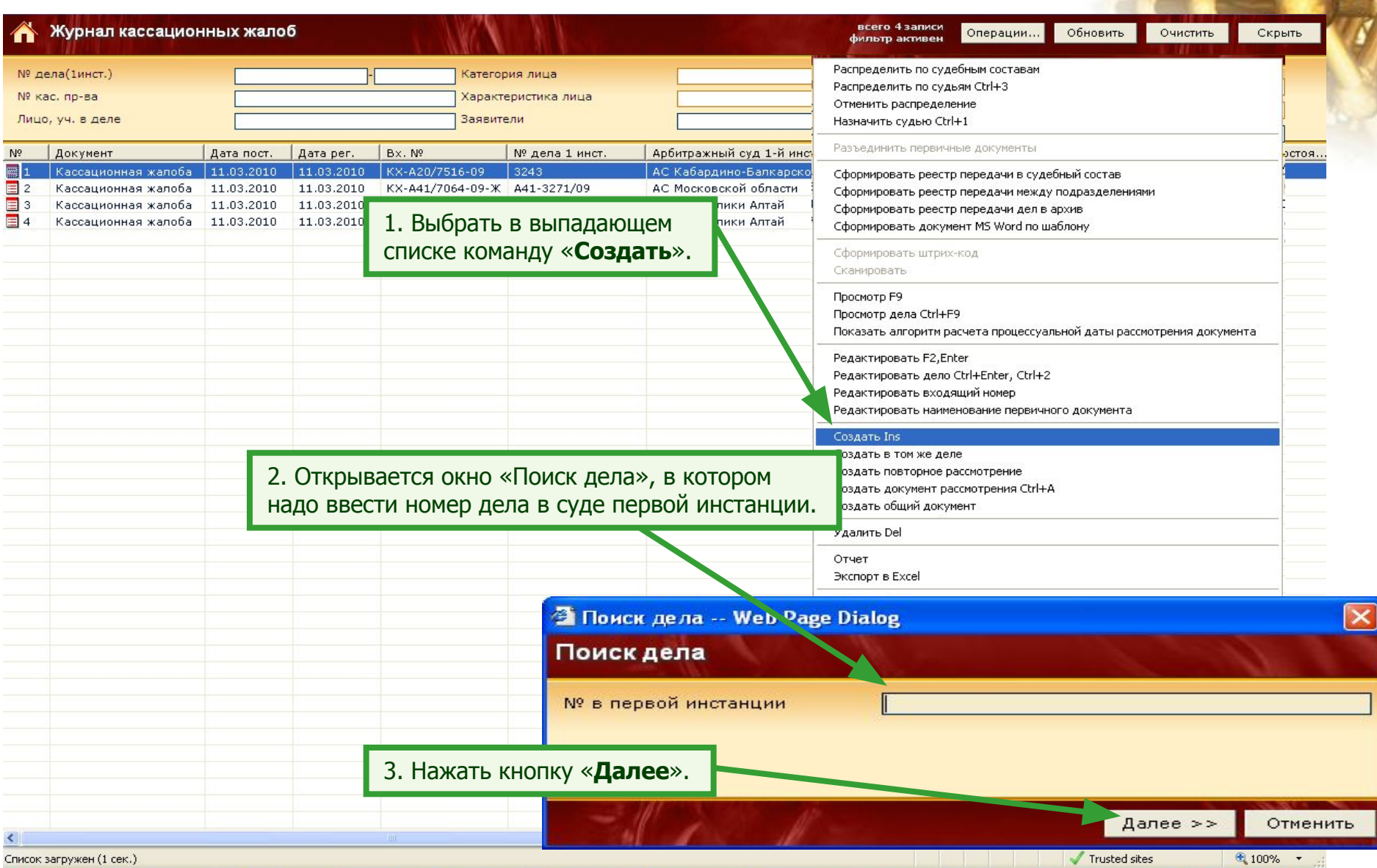

# www.croc.ru

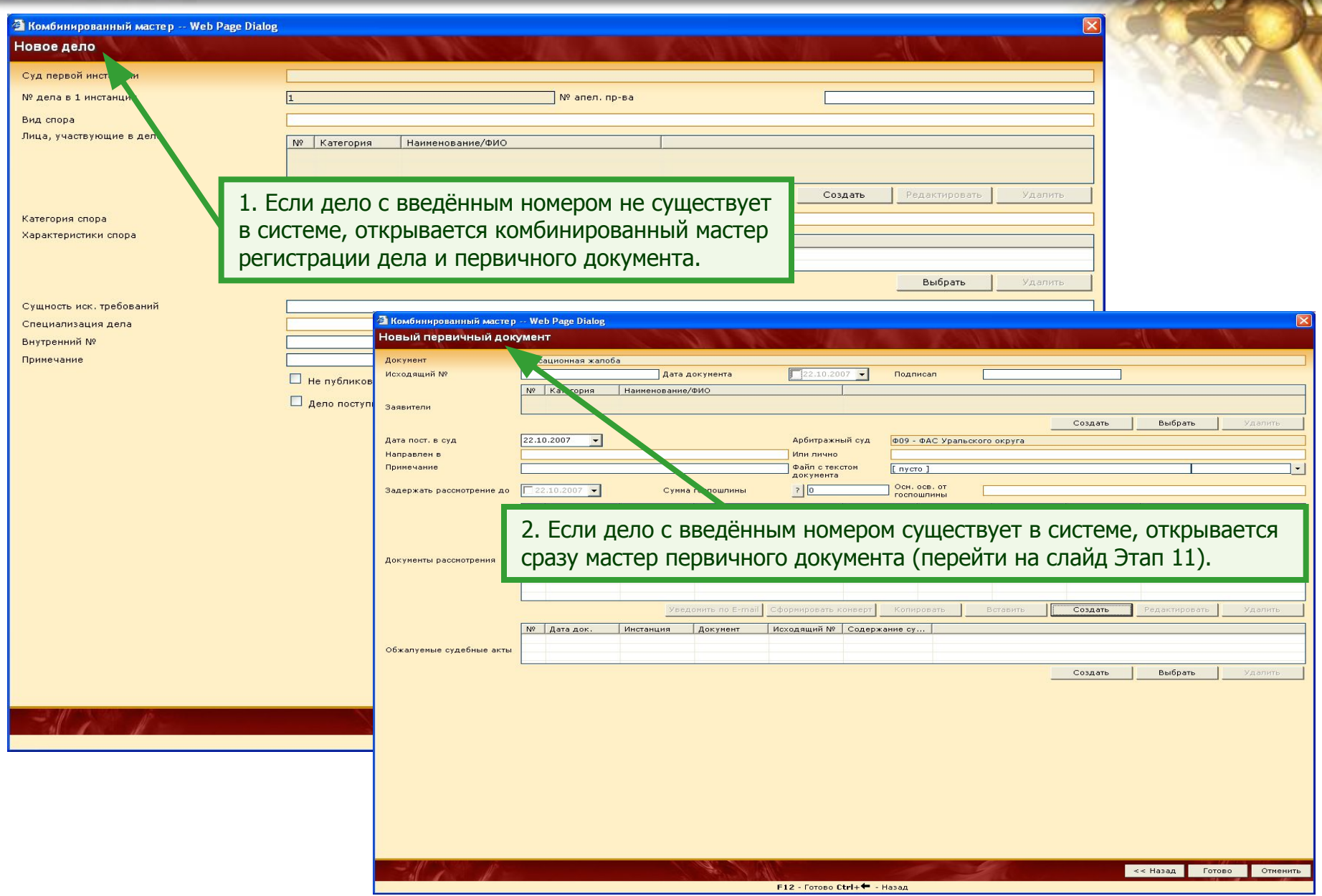

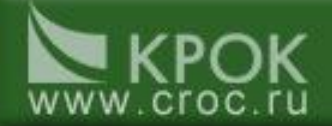

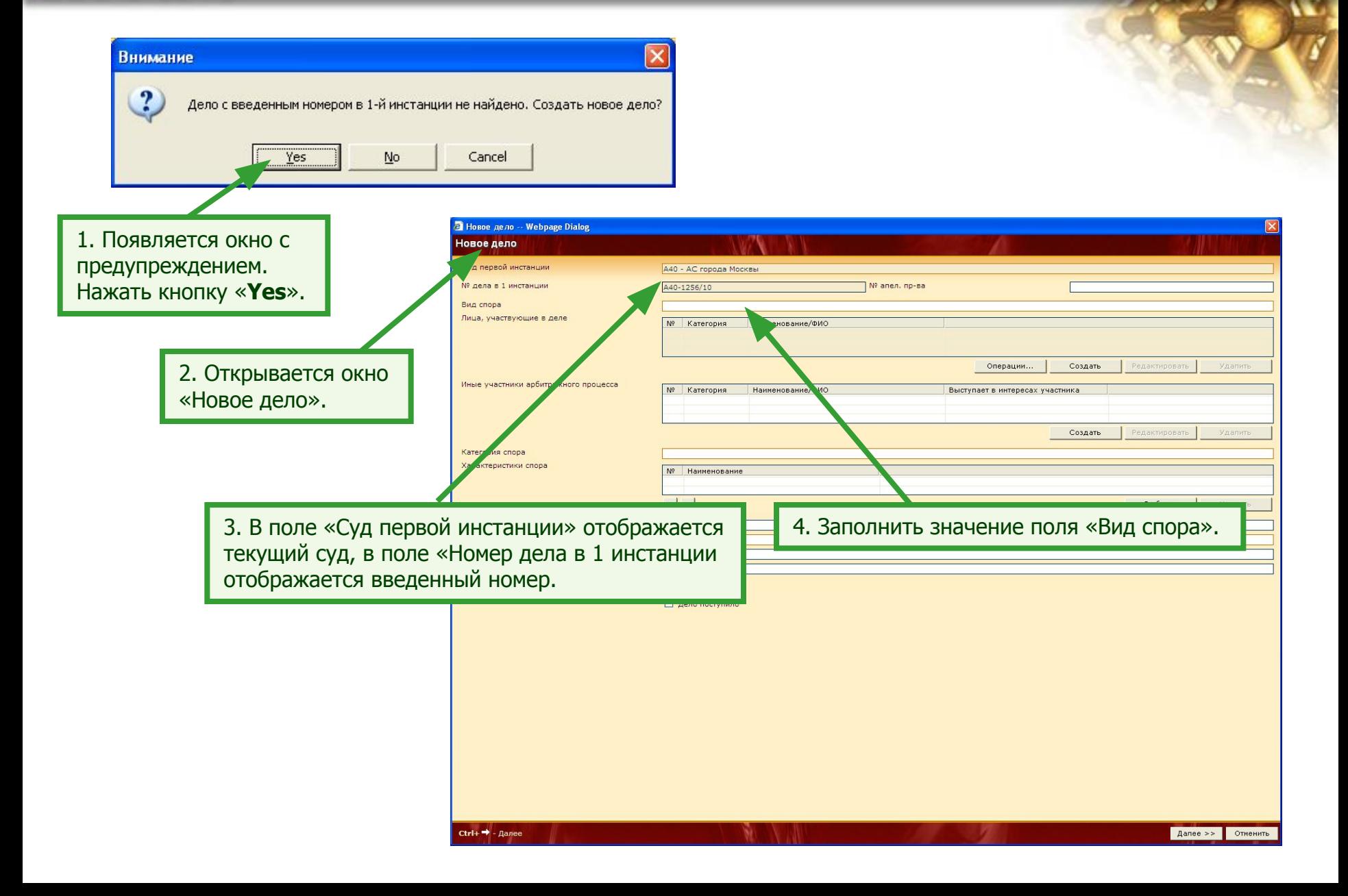

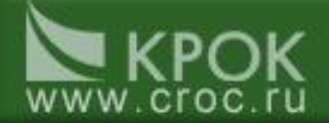

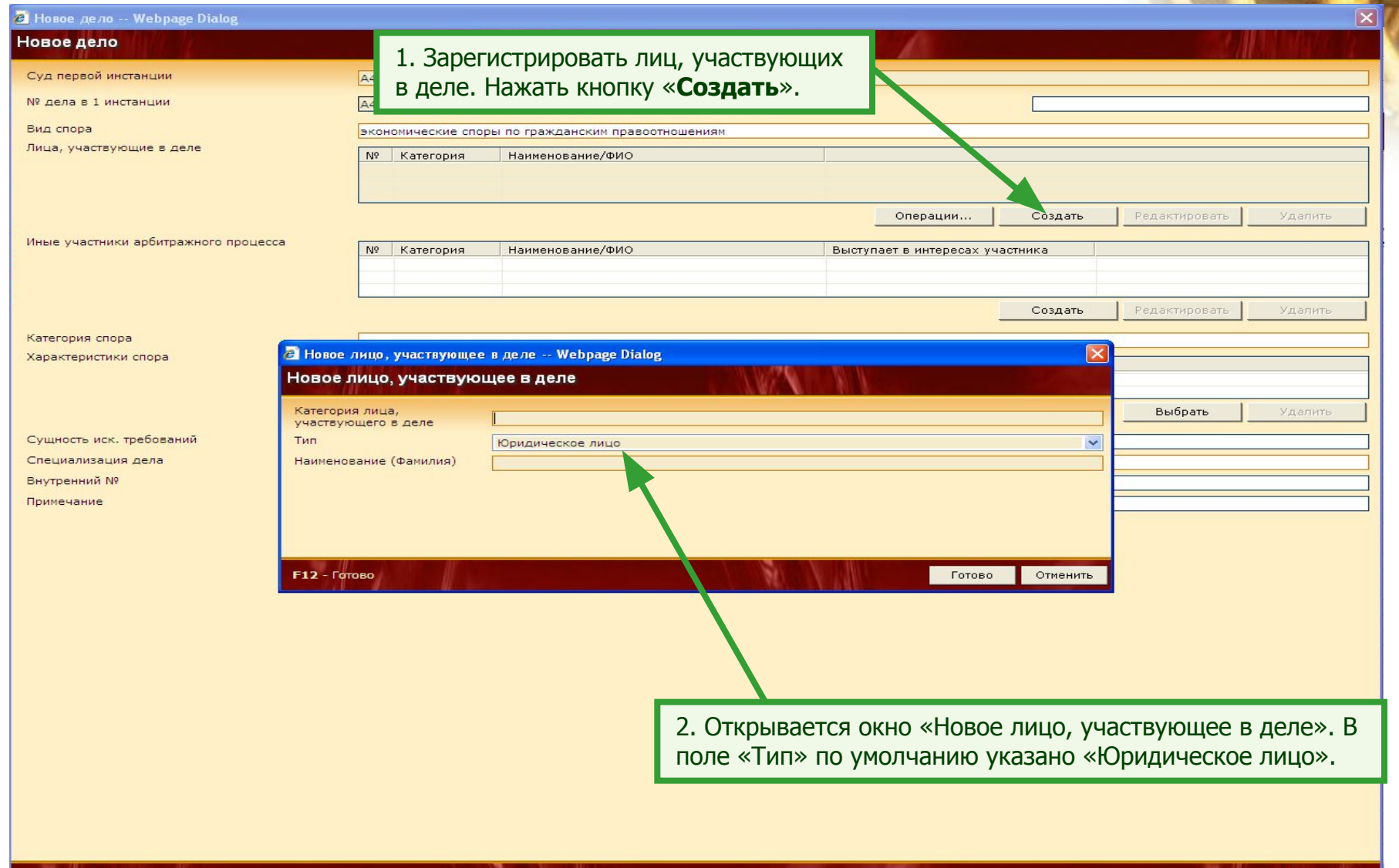

 $Ctrl + \rightarrow$  - Далее

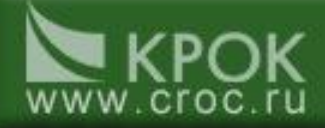

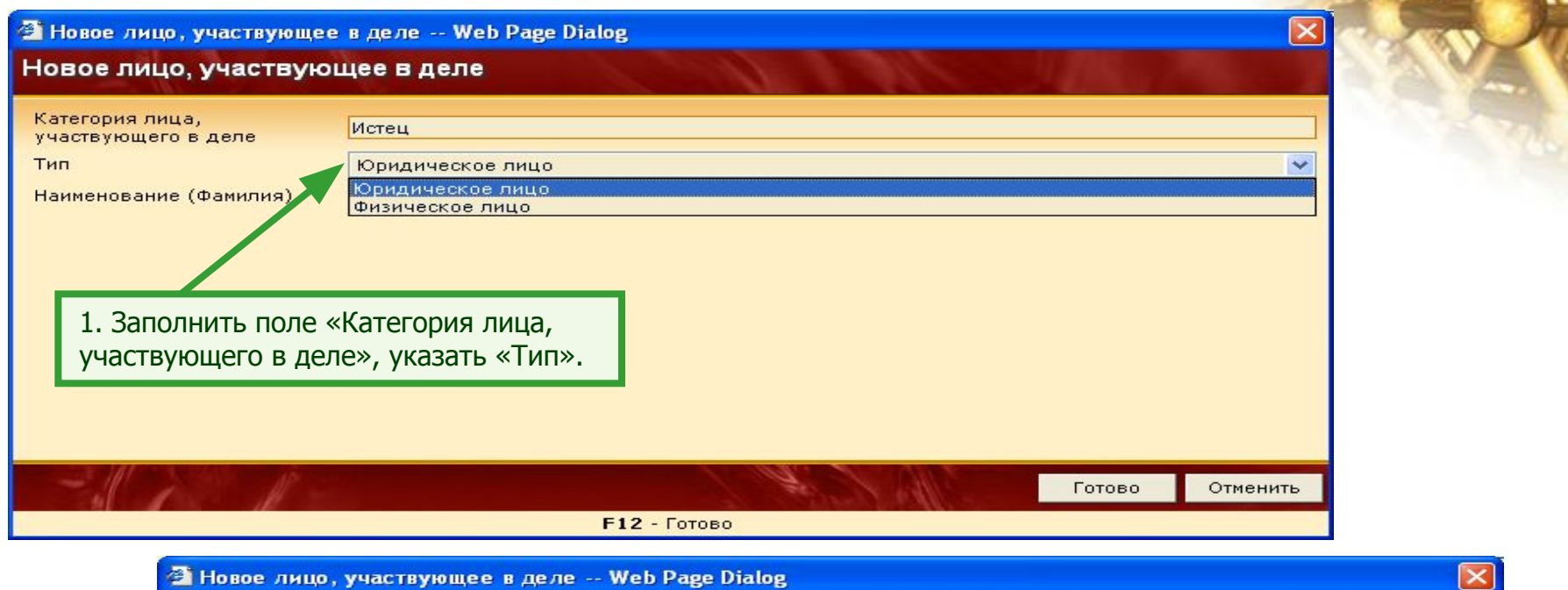

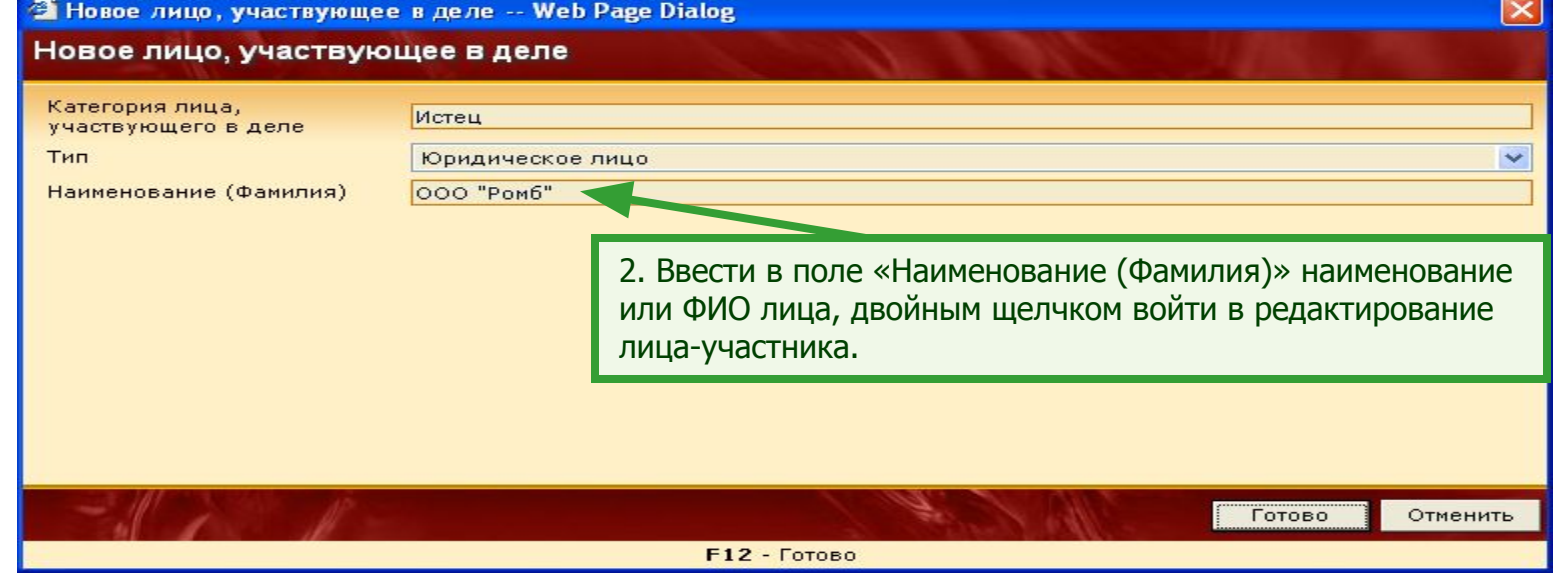

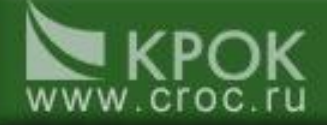

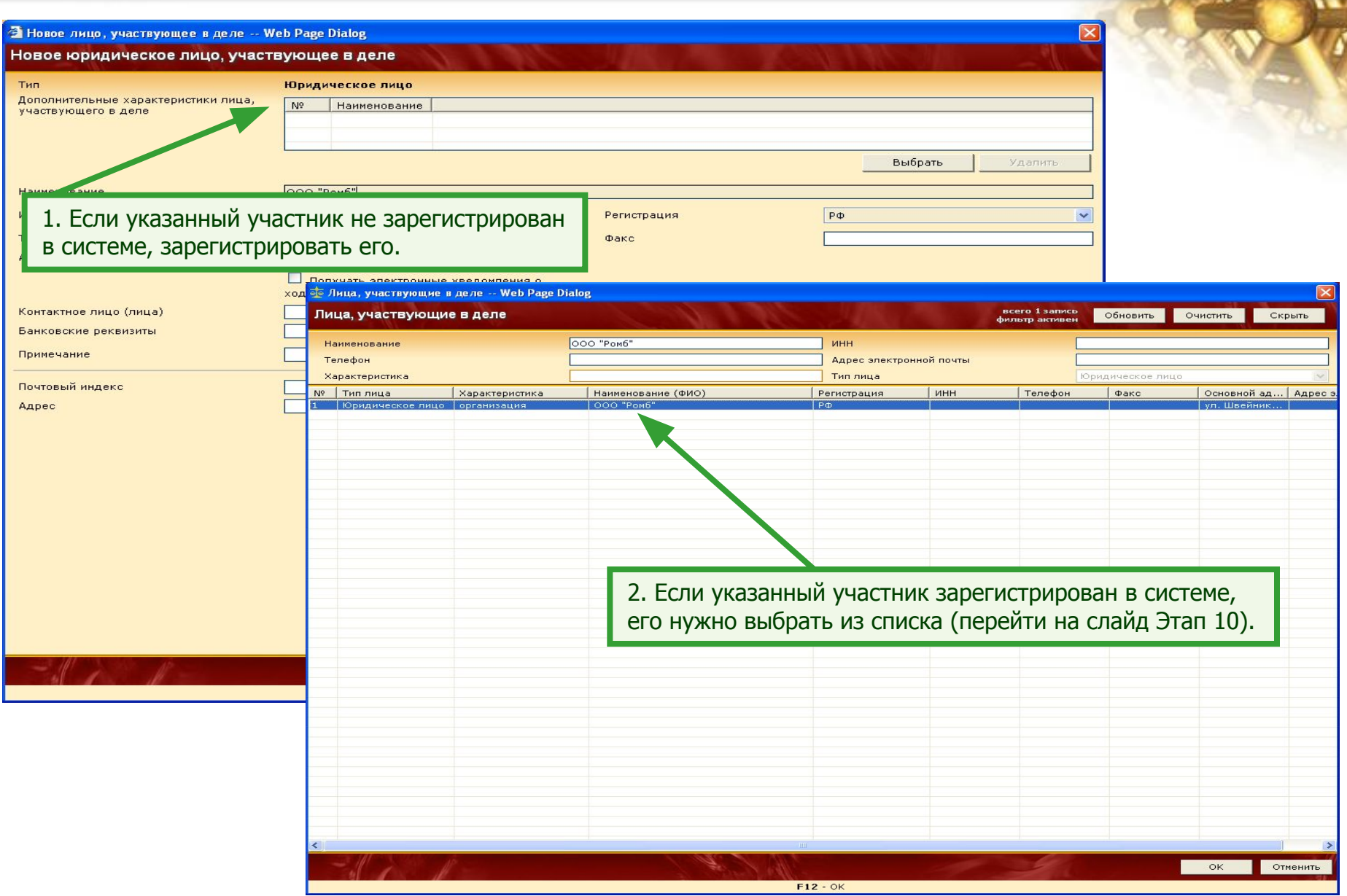

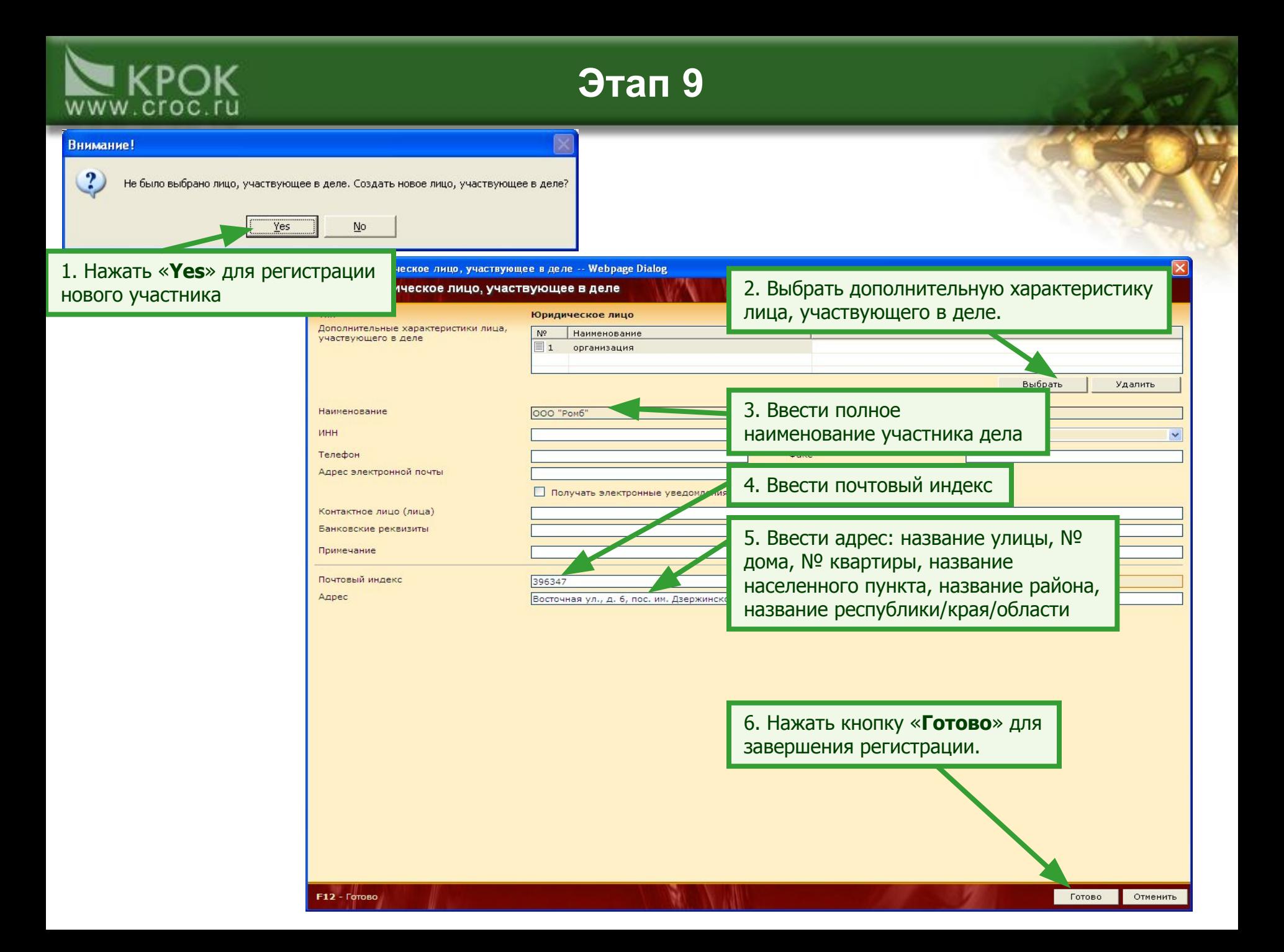

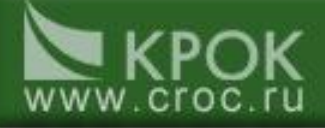

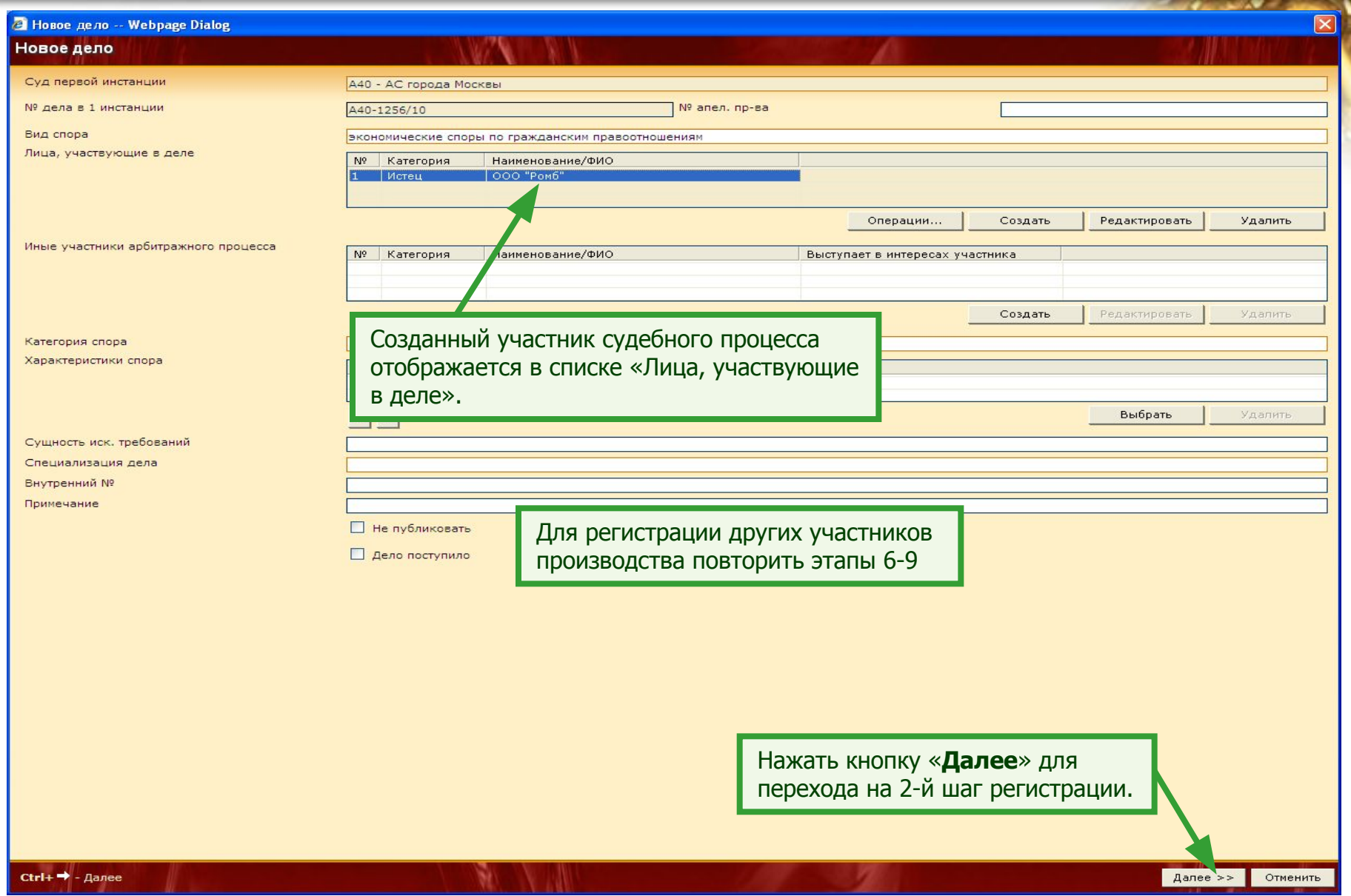

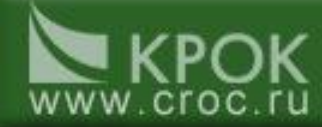

1. Поля «Документ» «Дата пост. в суд» и «Арбитражный суд» заполняются по умолчанию, при необходимости ввести другое значение.

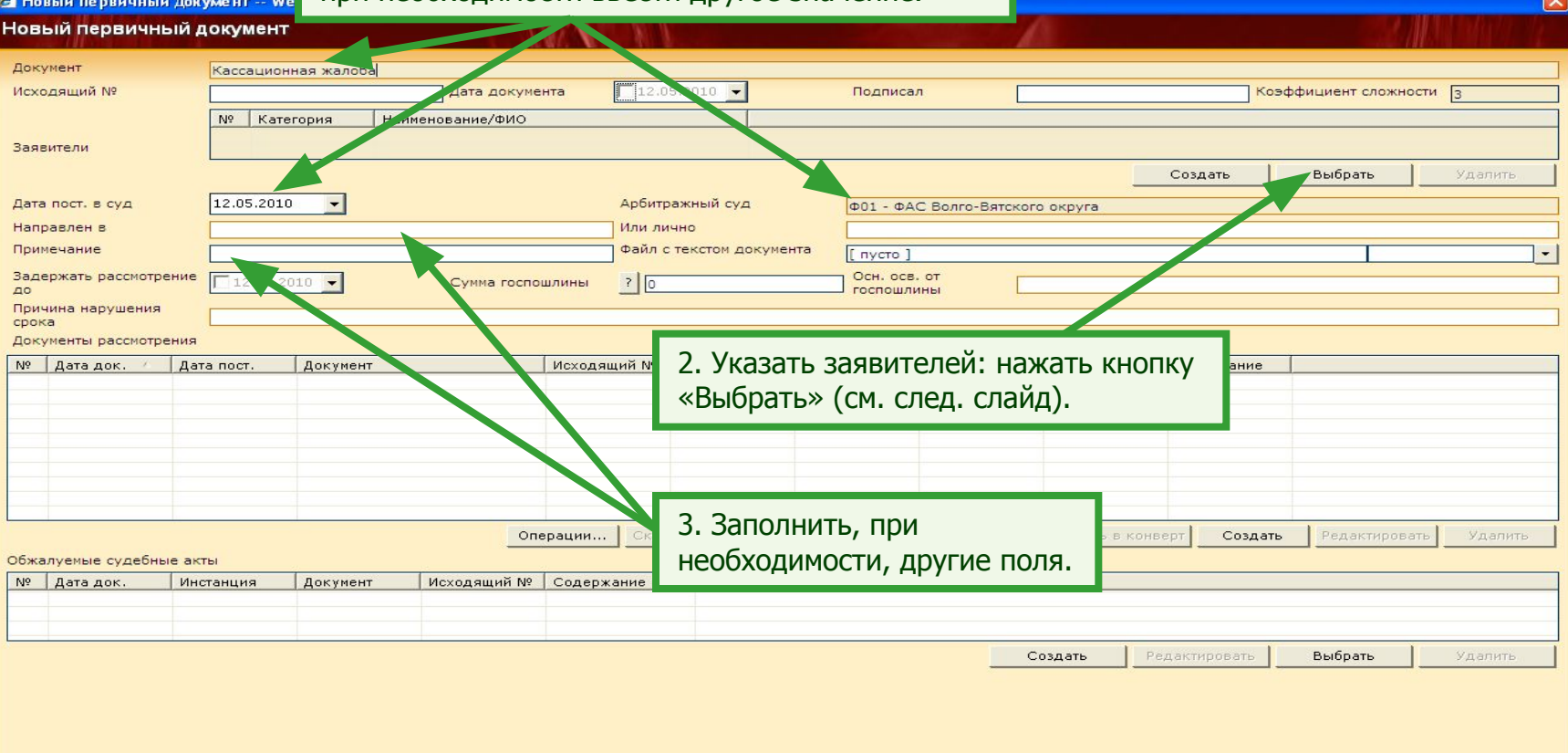

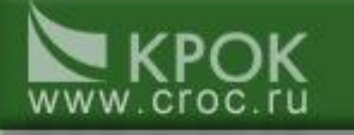

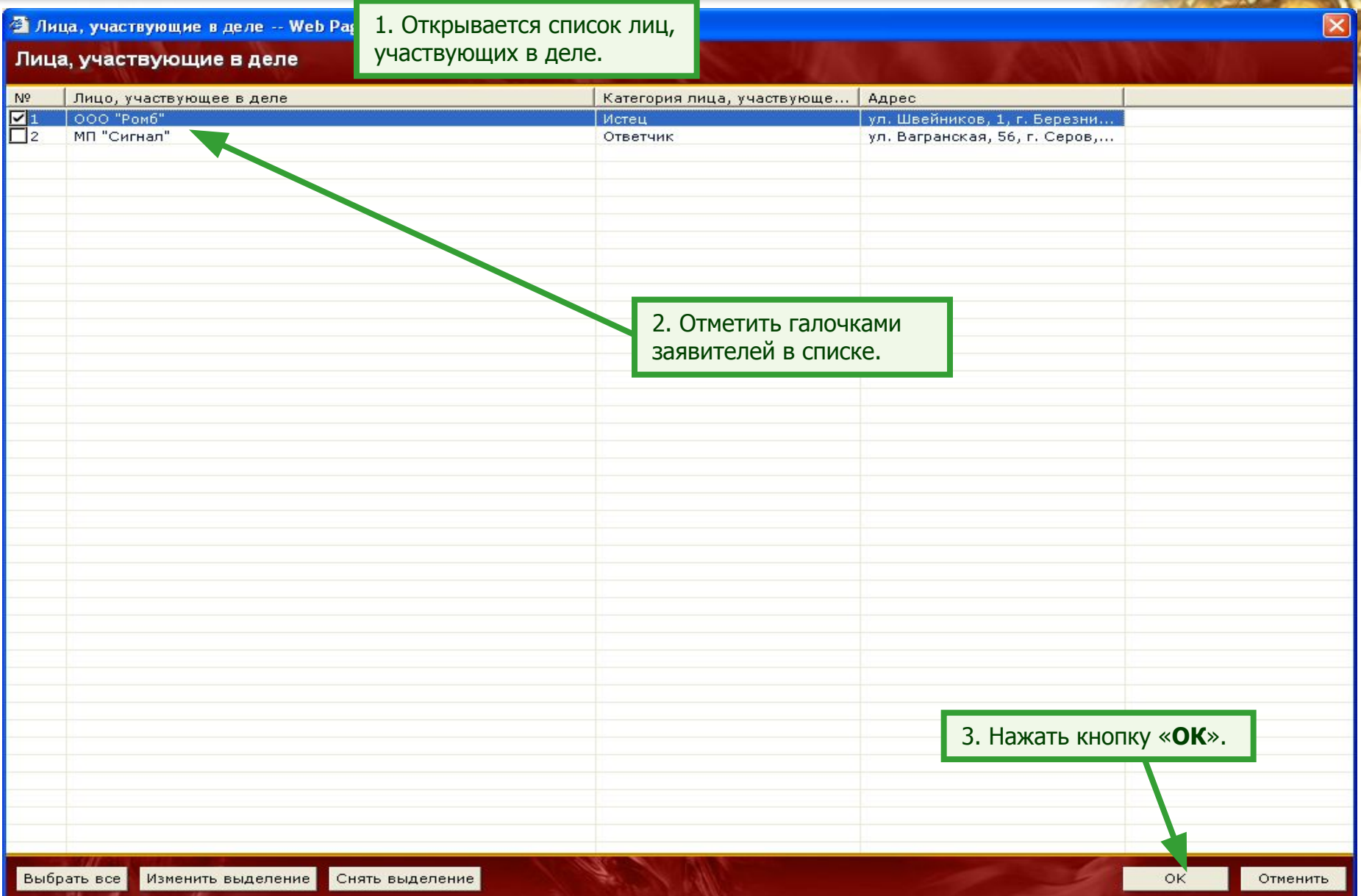

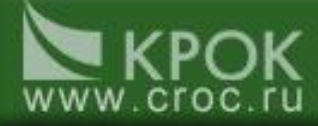

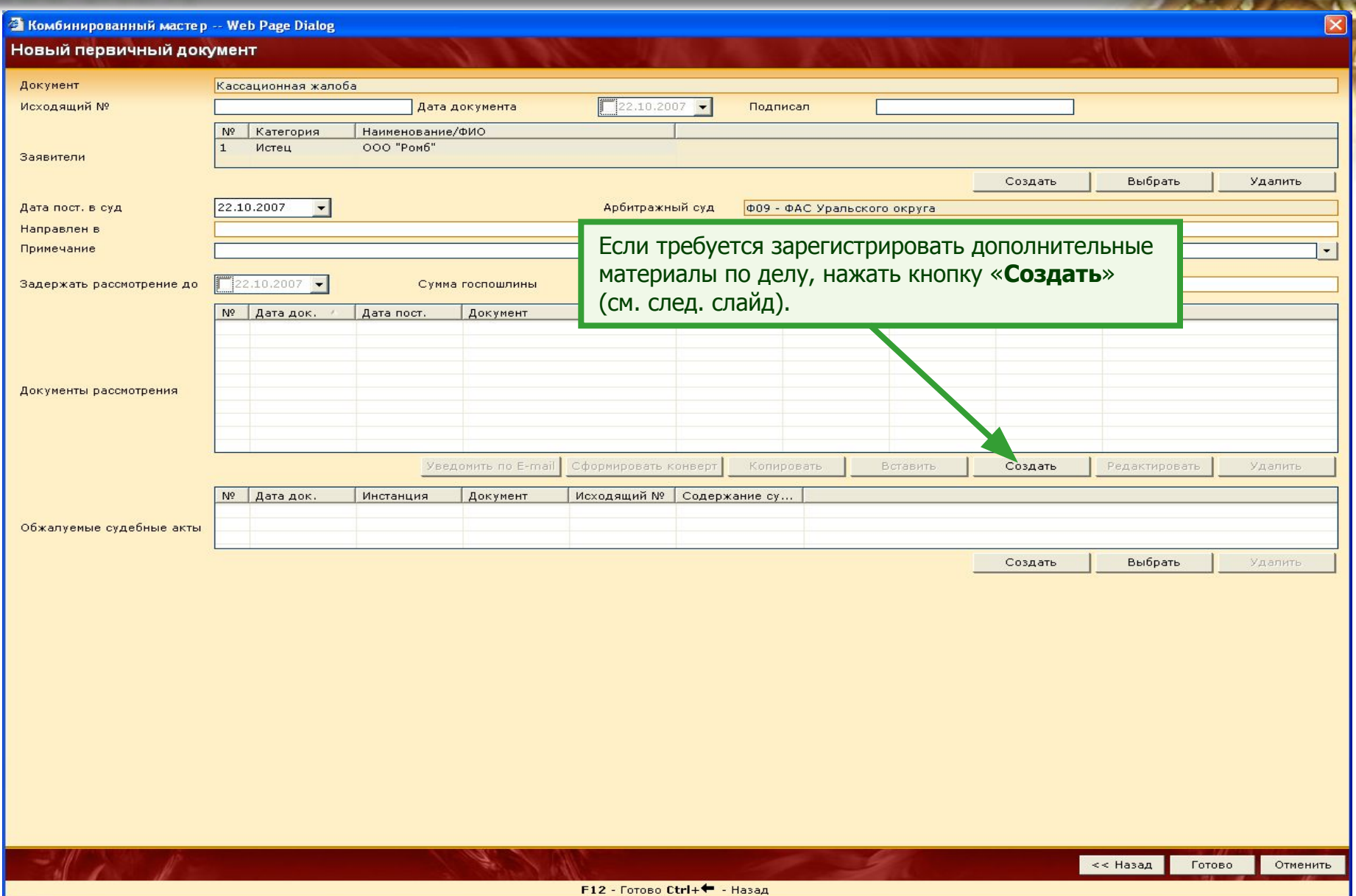

#### www.cr O C

# **Этап 14**

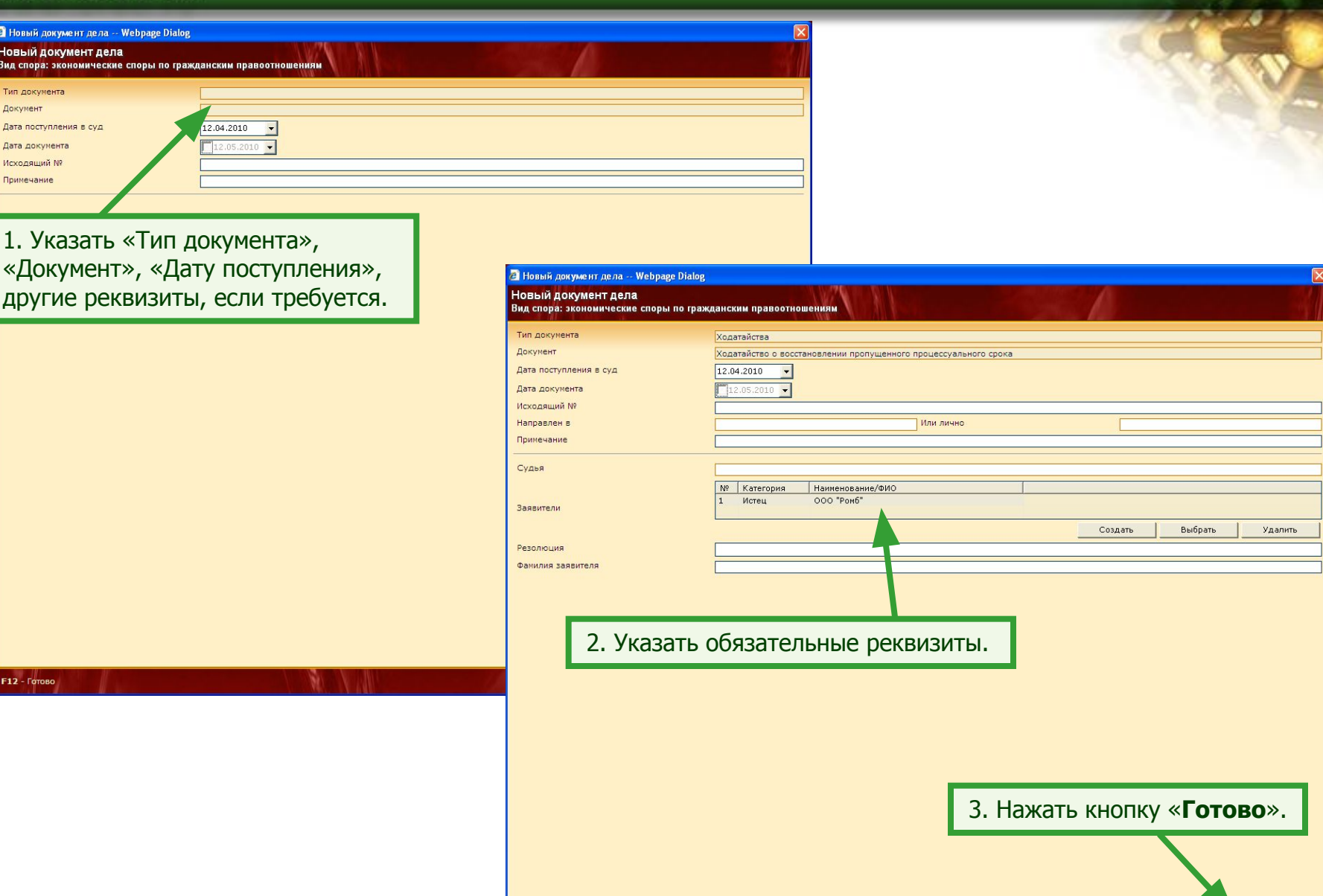

Готово Отменить

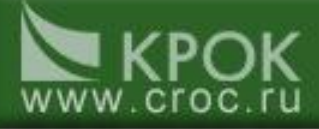

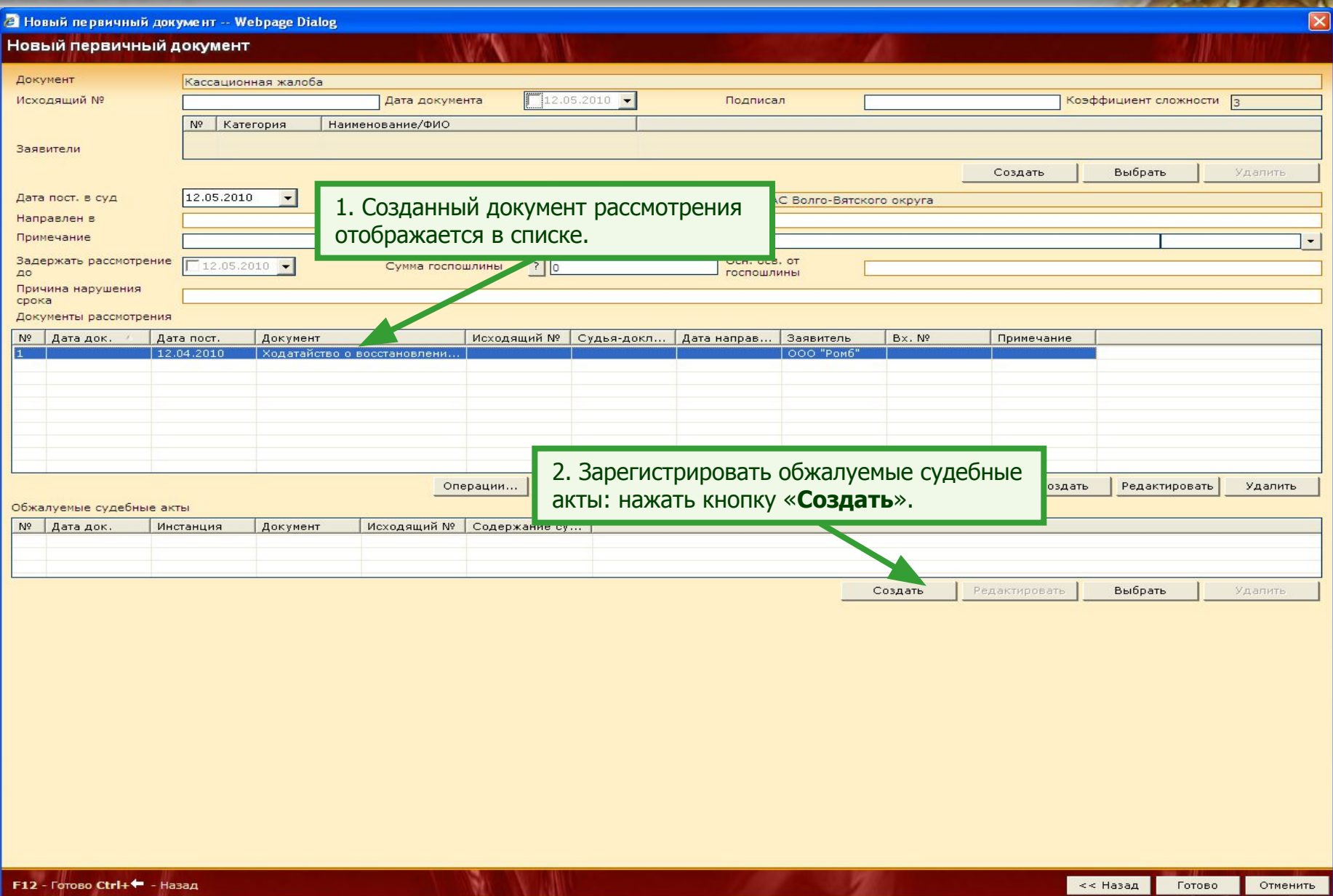

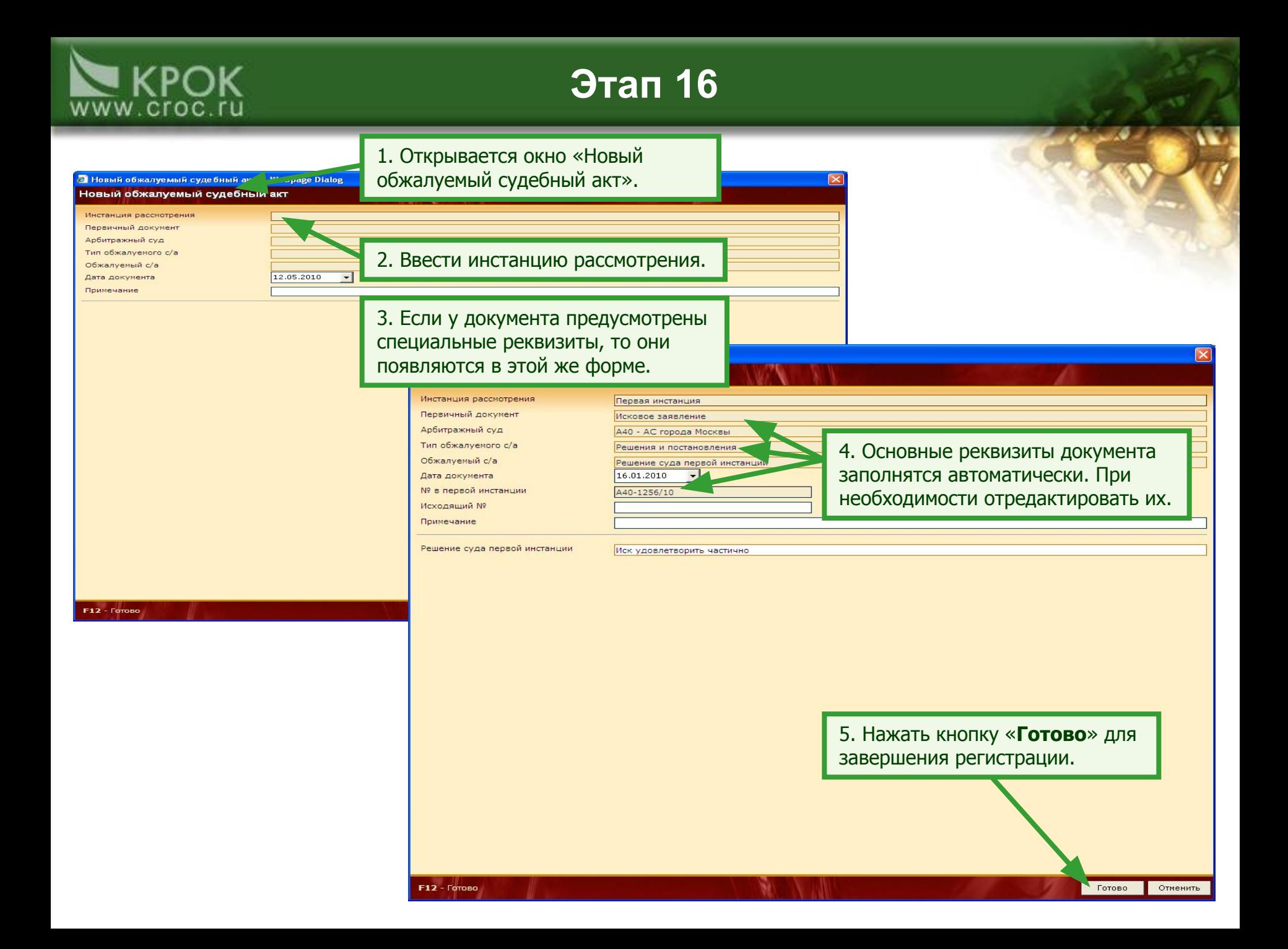

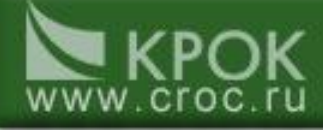

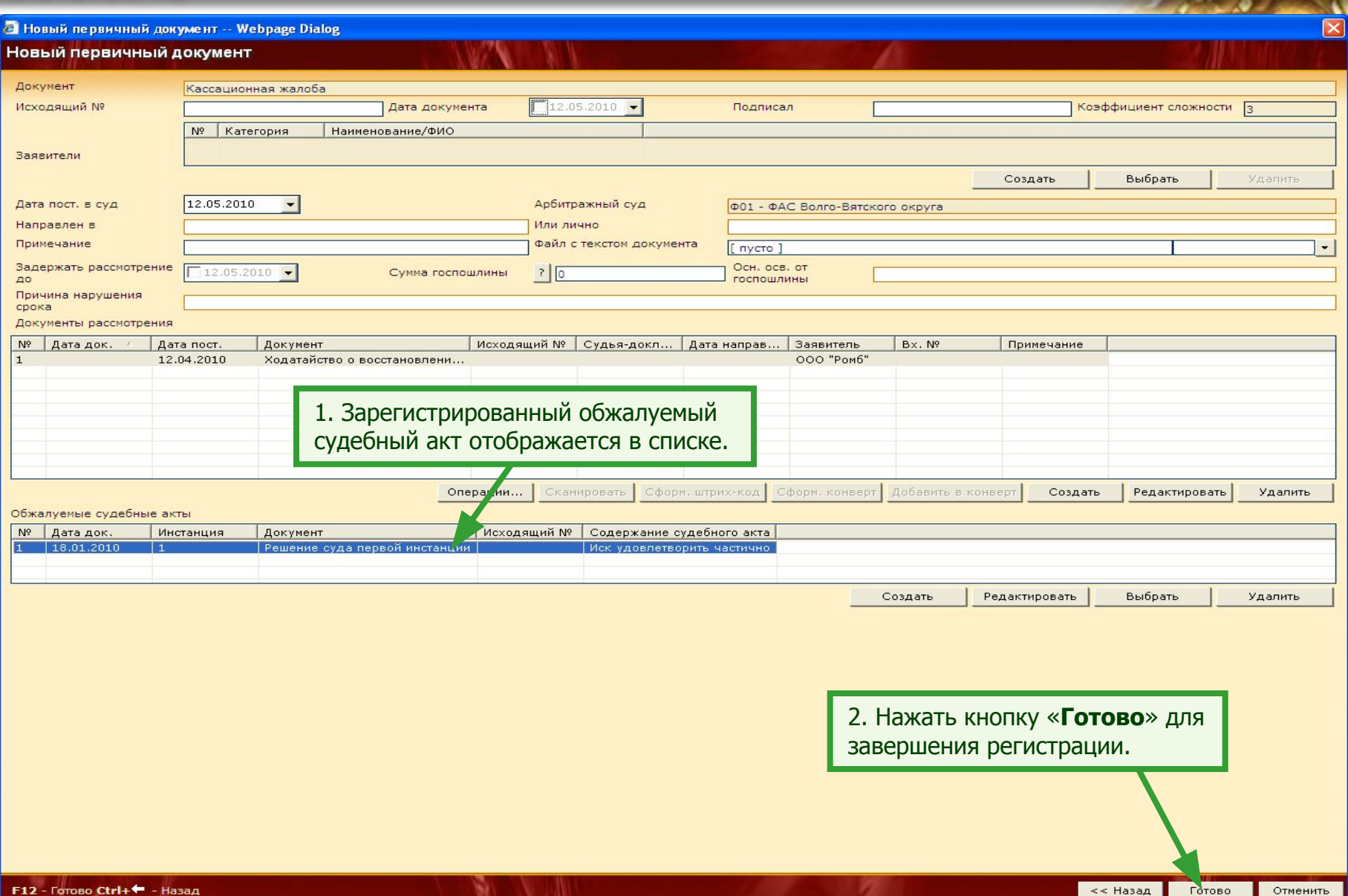

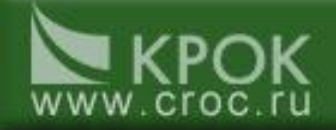

40

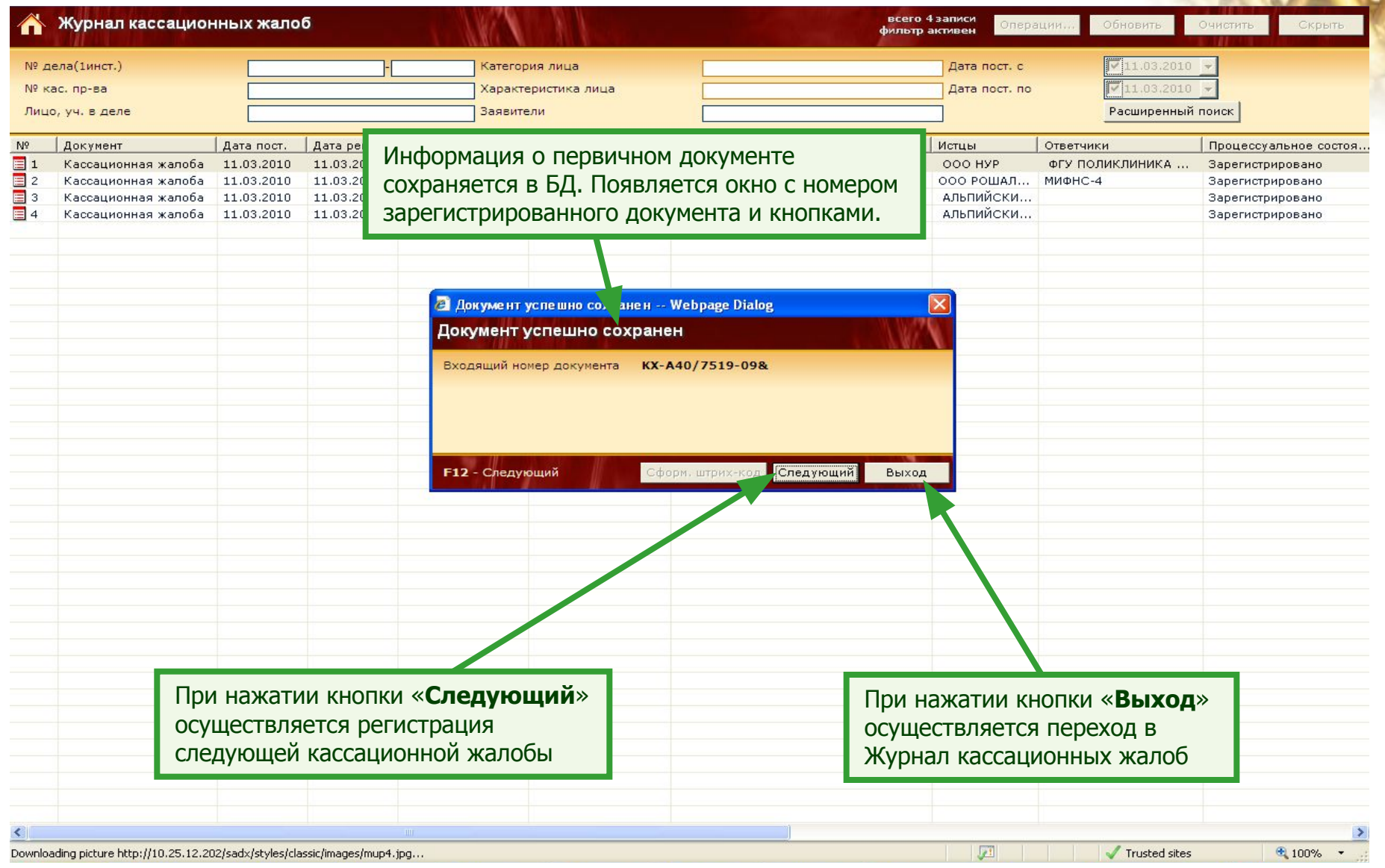